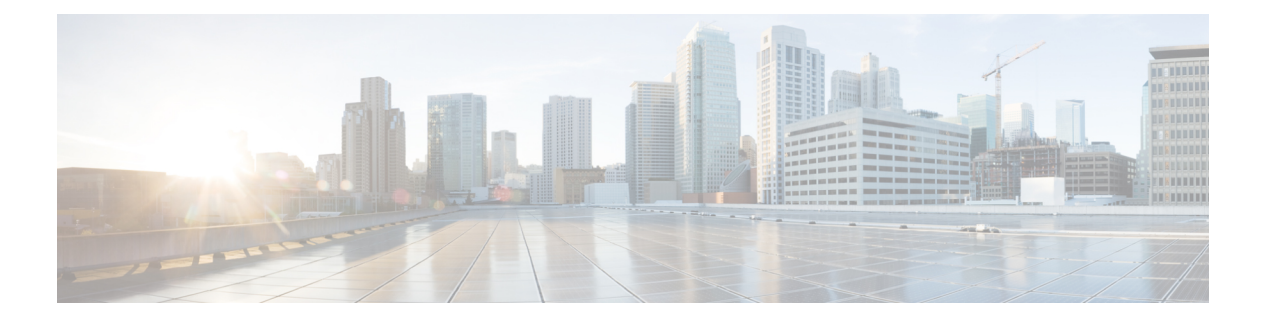

# **WAN MACSEC** および **MKA** のサポートの機 能強化

WAN MACsec および MKA 機能により、WAN 上での MACsec のサポート、および MACsec Key Agreement (MKA) プロトコルのアップリンクのサポートと事前共有キーのサポートが導 入されます。

- WAN MACsec および MKA (1 ページ)
- WAN MACsec および MKA のサポート機能強化の前提条件 (2 ページ)
- WAN MACsec および MKA のサポート機能強化の制約事項 (3ページ)
- WAN MACsec および MKA のサポートの機能強化に関する情報 (4 ページ)
- WAN MACsec および MKA のサポート機能強化の設定方法 (12ページ)
- WAN MACsec および MKA の設定例 (22 ページ)
- その他の参考資料 (30 ページ)

# **WAN MACsec** および **MKA**

次の表に、このモジュールで説明した機能に関するリリース情報を示します。この表は、ソフ トウェア リリース トレインで各機能のサポートが導入されたときのソフトウェア リリースだ けを示しています。その機能は、特に断りがない限り、それ以降の一連のソフトウェアリリー スでもサポートされます。

プラットフォームのサポートおよびシスコソフトウェアイメージのサポートに関する情報を検 索するには、Cisco Feature Navigator を使用します。Cisco Feature Navigator にアクセスするに は、[www.cisco.com/go/cfn](http://www.cisco.com/go/cfn) に移動します。Cisco.com のアカウントは必要ありません。

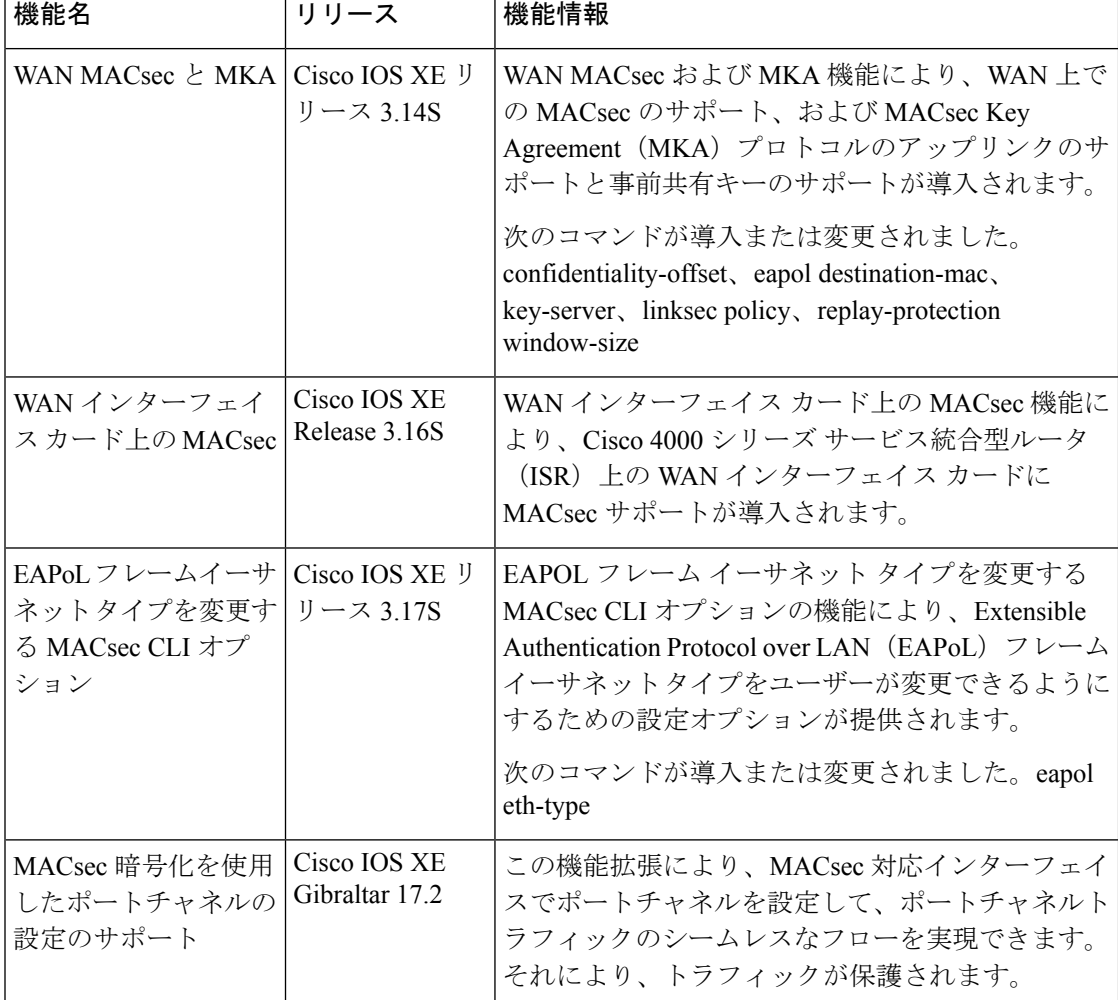

#### 表 **<sup>1</sup> : WAN MACsec** および **MKA**

# **WANMACsec**および**MKA**のサポート機能強化の前提条件

- WAN MACsec には MACsec ライセンスが必要です。*Cisco ASR 1000* シリーズ イーサネッ ト ラインカード データシート ドキュメントの表 8 を参照してください。 [https://www.cisco.com/c/en/us/products/collateral/application-networking-services/](https://www.cisco.com/c/en/us/products/collateral/application-networking-services/wide-area-application-services-waas-software/data-sheet-c78-729778.html) [wide-area-application-services-waas-software/data-sheet-c78-729778.html](https://www.cisco.com/c/en/us/products/collateral/application-networking-services/wide-area-application-services-waas-software/data-sheet-c78-729778.html)
- Cisco ISR 4000 プラットフォームでは、MACsec を設定するために HSECK9 ライセンスが 必要です。
- レイヤ 2 の透過型イーサネット サービスが存在している必要があります。
- サービス プロバイダー ネットワークが、Extensible Authentication Protocol over LAN (EAPoL) などの透過的なMACsecレイヤ2制御プロトコルを提供する必要があります。

# **WANMACsec**および**MKA**のサポート機能強化の制約事項

- Cisco ASR 1000 シリーズ アグリゲーション サービス ルータでは、MACsecで AAA アカウ ンティングがサポートされません。
- Cisco ASR 1000 シリーズ アグリゲーション サービス ルータでは、高可用性クラスタでの MKA の設定がサポートされません。
- MACsec でサポートされる最大速度は、各インターフェイスのライン レートです。ただ し、転送機能はシステムの最大転送容量によって制限される場合があります。
- Cisco ASR1001-X ルータでは、MACsec は内蔵ポートでのみサポートされます。ルータに 取り付けられている共有ポート アダプタ (SPA) では有効にすることはできません。
- ポートチャネルを設定するには、リンクバンドルの各インターフェイスでMACsecを設定 してください。
- メイン インターフェイス上でコマンド **macsecdot1q-in-clear 1** を使用してネイティブ サブ インターフェイス上に設定された MACsec はサポートされません。
- Cisco IOS XE Denali 16.3.3 リリース以降では、RP のスイッチオーバー時に、物理/サブイ ンターフェイス コンフィギュレーション モードでの macsec コマンドの再入力は必要あり ません。
- キーのラップ解除の失敗が原因で MKA セッションが切断された場合は、それぞれのイン ターフェイスで MACsec 設定コマンドを使用して事前共有キー ベースの MKA セッション を再設定し、MKA セッションを接続状態にします。
- イーサネット仮想回線(EVC)を使用した物理インターフェイスで設定されたMACsecは サポートされません。このような場合、EAPoL フレームはドロップされます。
- Cisco ASR 1000 シリーズ アグリゲーション サービス ルータについて、次の表に、 GigabitEthernet インターフェイスと、インターフェイスごとにサポートされるピアの最大 数を示します。

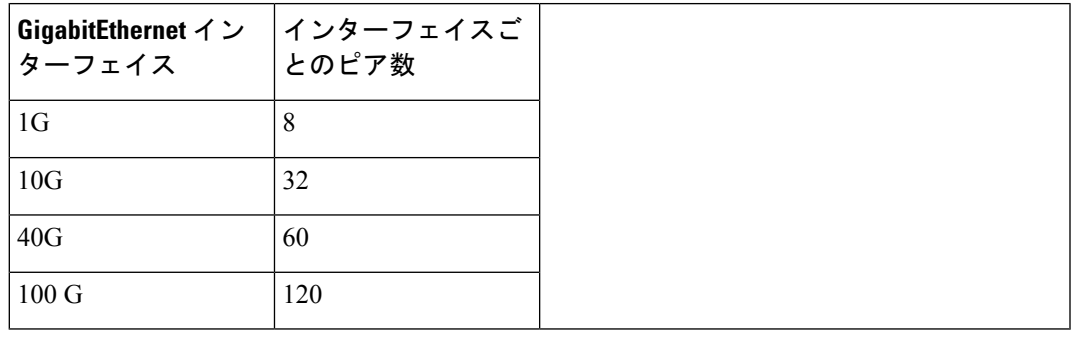

• macsec dot1q-in-clear が有効になっている場合、ネイティブ VLAN はサポートされませ  $h_n$ 

# **WANMACsec**および**MKA**のサポートの機能強化に関する 情報

### **MACsec** および **MKA** の概要

MACsec は、IEEE 802.1AE 規格ベースのレイヤ 2 ホップバイホップ暗号化であり、これによ り、メディア アクセス非依存プロトコルに対してデータの機密性と完全性を確保できます。

MACsec は、暗号化キーにアウトオブバンド方式を使用して、有線ネットワーク上で MAC レ イヤの暗号化を提供します。MACsecKeyAgreement (MKA) プロトコルでは、必要なセッショ ン キーを提供し、必要な暗号化キーを管理します。 ホスト側のリンク(ネットワーク アクセ ス デバイスと、PC や IP フォンなどのエンドポイント デバイス間のリンク)だけが MACsec を使用して保護できます。

MACsec Key Agreement (MKA) による 802.1AE 暗号化は、ルータまたはスイッチとホスト デ バイス間の暗号化用に、ダウンリンク ポートでサポートされます。

MACsec は、イーサネット パケットの送信元および宛先 MAC アドレスを除くすべてのデータ を暗号化します。

WAN またはメトロ イーサネット上に MACsec サービスを提供するために、サービス プロバイ ダーは、Ethernet over Multiprotocol Label Switching(EoMPLS)および L2TPv3 などのさまざま なトランスポート レイヤ プロトコルを使用して、E-Line や E-LAN などのレイヤ 2 透過サービ スを提供しています。

EAP-over-LAN (EAPOL) プロトコルデータユニット (PDU) のパケット本体は、MACsecKey Agreement PDU (MKPDU) と呼ばれます。3 ハートビート (1 ハートビートは 2 秒) 後に MKPDUが受信されない場合、ライブピアのリストからピアが削除されます。たとえば、クラ イアントが切断さると、最後の MKPDU が クライアントにより受信されてから 3 ハートビー トが経過するまで、スイッチ上の参加者は MKA を操作し続けます。

MKA 機能のサポートにより、暗号化されていない VLAN タグ (802.1Q タグ) などのトンネリ ング情報を提供します。そのため、サービス プロバイダーは、複数のポイントツーポイント サービスやマルチポイントサービスが単一の物理インターフェイス上で共存でき、表示される ようになった VLAN ID に基づいて差別化できるように、サービス多重化を提供できます。

サービス多重化の他に、暗号化されていない VLAN タグもサービス プロバイダーが 802.1Q タ グの一部として表示されている802.1P(CoS)に基づいて SP ネットワーク全体にわたり Quality of Service (QoS) を提供できるようにします。

### **WAN MACsec** および **MKA** のサポート機能強化の利点

- •ポイントツーポイント (P2P) 導入モデルのサポート。
- ポイントツーマルチポイント (P2MP) 導入モデルのサポート。
- 同一の物理インターフェイス上の複数の P2P および P2MP 導入のサポート。
- 128 ビットおよび 256 ビット Advanced Encryption Standard のサポート:データ パケットの Galois Counter Mode (AES-GCM) 暗号化。
- 128 ビットおよび 256 ビット Advanced Encryption Standard のサポート:制御パケットの暗 号ベースのメッセージ認証コード (AEC-CMAC) 暗号化。
- キャリア イーサネット サービス多重化を有効にするための、clear オプションでの VLAN タグのサポート。
- MACsec サブインターフェイスと非 MACsec サブインターフェイスの共存のサポート。
- 設定可能な Extensible Authentication Protocol over LAN 宛先アドレスのサポート。
- EAPoL イーサネット タイプを変更する設定可能オプションのサポート。
- サービス プロバイダー ネットワークでのパケット再順序付けに対応するための、設定可 能なリプレイ保護ウィンドウ サイズのサポート。

# **WAN MACsec** および **MKA** のサポート機能強化の実装のベスト プラク ティス

- MACsec を有効にする前に、基本的なレイヤ 2 イーサネット接続が確立され、検証されて いることを確認します。カスタマー エッジ デバイス間の基本的な ping が機能している必 要があります。
- WANMACsecを初めて設定する場合は、MACsecを有効にした後にセッションの確立に失 敗した場合にロック アウトされないように、リモート サイトへのアウトオブバンド接続 が確立されていることを確認します。
- MACsec を初めて確立するときには **access-control should-secure** コマンドを設定し、その 後、移行で必要になる場合以外は、セッションの確立が成功した後にこのコマンドをデ フォルトの **access-control must-secure** に変更することを推奨します。
- インターフェイス MTU を設定し、これを MACsec オーバーヘッドに合わせて調整するこ とを推奨します(例:32 バイト)。MACsec の暗号化と復号化は物理レベルで行われ、 MTU のサイズは送信元または宛先のルータには影響しませんが、中間サービス プロバイ ダー ルータに影響を与える可能性があります。インターフェイスで MTU 値を設定する と、MACsec オーバーヘッドを含む MTU ネゴシエーションが可能になります。

### **MKA** ポリシーの継承

WAN ルータでは MKA ポリシーは継承され、デフォルト値も含まれます。新しいセッション が開始されると、次のルールが適用されます。

• MKAポリシーがサブインターフェイスに設定されている場合、このポリシーはMKAセッ ションが開始されると適用されます。

- MKA ポリシーがサブインターフェイスに設定されていない場合、物理インターフェイス に設定されているポリシーがセッションの開始時に適用されます。
- MKA ポリシーがサブインターフェイスまたは物理インターフェイスに設定されていない 場合、デフォルトのポリシーがセッションの開始時に適用されます。

### キー ライフタイムおよびヒットレス キー ロールオーバー

MACsec キー チェーンには、キー ID とオプションのライフタイムが設定された複数の事前共 有キー(PSK)を含めることができます。キーのライフタイムには、キーが期限切れになる時 刻が指定されます。ライフタイム設定が存在しない場合は、無期限のデフォルトライフタイム が使用されます。ライフタイムが設定されている場合、ライフタイムの期限が切れた後に、 MKA はキー チェーン内の次に設定された事前共有キーにロールオーバーします。キーのタイ ムゾーンは、ローカルまたはUTCを指定できます。デフォルトのタイムゾーンはUTCです。

MACsec キー チェーンを設定するには、**key chain** *name* **macsec** を使用します。

キーチェーン内に2番目のキーを設定し、最初のキーのライフタイムを設定することで、同じ キーチェーン内の次のキーにロールオーバーできます。最初のキーのライフタイムが期限切れ になると、リスト内の次のキーに自動的にロールオーバーします。同一のキーがリンクの両側 で同時に設定されている場合、キーのロールオーバーはヒットレスになります。つまり、キー はトラフィックを中断せずにロールオーバーされます。

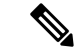

キーのライフタイムは、ヒットレス キー ロールオーバーを実現するためにオーバーラップす る必要があります。 (注)

### プロトコル パケットの暗号化アルゴリズム

MKA 制御プロトコル パケット暗号化の暗号化アルゴリズムの選択は次のように行われます。

- MKA 制御プロトコル パケットを暗号化するための暗号化アルゴリズムは、キーチェーン の一部として設定されます。1つのキーチェーンに設定できる暗号化アルゴリズムは1つ だけです。
- キー サーバーは、使用されるキー チェーン内に設定された MKA 暗号化アルゴリズムを 使用します。
- すべての非キー サーバーは、キー サーバーと同じ暗号化アルゴリズムを使用する必要が あります。

MKA 暗号化アルゴリズムが設定されていない場合、デフォルトの暗号化アルゴリズムである AES-CMAC-128 (128 ビット Advanced Encryption Standard を使用した暗号ベースのメッセージ 認証コード)が使用されます。

データ パケットの暗号化アルゴリズム:

mka policy p1 macsec-cipher-suite [gcm-aes-128 | gcm-aes-256

MKA 制御パケットの暗号化アルゴリズム:

key chain <name> macsec key 01 key-string <Hex string> cryptographic-algorithm [aes-256-cmac | aes-128-cmac]

非キー サーバーでリストにキー サーバーと同じ暗号スイートが設定されているか、デフォル ト設定になっている場合、暗号スイートのロールオーバーをシームレスにするために、キー サーバー内のデータ パケット暗号スイートを変更することが推奨されます。

### スムーズな移行のためのアクセス制御オプション

MACsec がインターフェイスで有効になっている場合、デフォルトでインターフェイス トラ フィック全体がセキュリティ保護されます。MACsec は、暗号化されていないパケットを同じ 物理インターフェイスから送受信することを許可しません。ただし、限定されたサブインター フェイスで MACsec を有効にするために、暗号化されていないパケットを同じ物理インター フェイスから送受信できるようにする追加のシスコ独自の拡張機能が実装されています。

暗号化されていないパケットの動作を制御するには、**macsec access-control** {**must-secure** | **should-secure**} コマンドを使用します。

- キーワード **should-secure** は、物理インターフェイスまたはサブインターフェイスからの 暗号化されていないパケットの送受信を許可します。
- キーワード **must-secure** は、物理インターフェイスまたはサブインターフェイスからの暗 号化されていないパケットの送受信を許可しません。このようなパケットは、MKA 制御 プロトコル パケットを除きすべてドロップされます。
- 限定されたサブインターフェイスでのみMACsecが有効になっている場合は、対応するイ ンターフェイスで **should-secure** キーワード オプションを設定します。

サブインターフェイスでの MACsec のデフォルト設定は、**macsec access-control must-secure** です。このオプションは、**macsec**コマンドがインターフェイスで設定されている場合、デフォ ルトで有効になっています。

**macsec access-control should-secure** コマンドはインターフェイス レベルでのみ設定でき、サ ブインターフェイスレベルでは設定できません。このコマンドを設定すると、セキュリティ保 護された MACsec セッションで暗号化されていないトラフィックが許可されます。 (注)

非 MACsec サブインターフェイスの場合は、トラフィックが通過できるように **should-secure** オプションを設定する必要があります。 (注)

### **Extensible Authentication Protocol over LAN** 宛先アドレス

MACsec セキュア セッションを確立する前に、MKA (MACsec Key Agreement) が制御プロト コルとして使用されます。MKA は、暗号化に使用する暗号スイートを選択し、必要なキーと パラメータをピア間で交換します。

MKA は、MKA メッセージを送信するためのトランスポート プロトコルとして Authentication Protocol over LAN(EAPoL)を使用します。デフォルトでは、EAPoL は宛先マルチキャスト MAC アドレスとして 01:80: c2:00:00:03 を使用して、複数の宛先へパケットをマルチキャスト します。EAPoL は標準ベースのプロトコルであり、IEEE 802.1 x などの他の認証メカニズムで も同じプロトコルが使用されます。サービス プロバイダー クラウド内のデバイスは、(宛先 マルチキャストMACアドレスに基づいて)このパケットを消費し、EAPoLパケットの処理を 試み、最終的にはパケットをドロップします。これにより、MKA セッションが失敗します。

インターフェイス上でサービス プロバイダーに送信される EAPoL パケットの宛先 MAC アド レスを変更するには、**eapoldestination-address**コマンドを使用します。これにより、サービス プロバイダーは、パケットを消費せずに、他のデータ パケットと同様にトンネリングできま す。

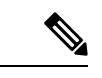

EAPoL宛先アドレスは、物理レベルまたはサブインターフェイスレベルで、独立して設定でき ます。物理インターフェイスで設定する場合、設定はサブインターフェイスによって自動的に 継承されます。サブインターフェイスでの明示的な設定は、そのサブインターフェイスで継承 された値またはポリシーよりも優先されます。 (注)

### リプレイ保護ウィンドウ サイズ

リプレイ保護は、リプレイ攻撃に対抗するためにMACsecにより提供される機能です。暗号化 された各パケットには一意のシーケンス番号が割り当てられ、シーケンスはリモートエンドで 確認されます。メトロ イーサネット サービス プロバイダー ネットワークを介して送信される フレームは、順序が変更されることが多くあります。これは、ネットワーク内で使用されてい る優先順位付けとロードバランシング のメカニズムによるものです。

フレームの順序が変更されるプロバイダー ネットワーク上で MACsec の使用をサポートする には、リプレイウィンドウが必要です。ウィンドウ内のフレームは順不同で受信できますが、 リプレイ保護されません。デフォルトのウィンドウ サイズは 64 に設定されています。リプレ イ ウィンドウ サイズを変更するには、**macsec replay-protection window-size** コマンドを使用し ます。ウィンドウ サイズの範囲は 0 ~ 4294967295 です。

リプレイ保護ウィンドウは、ゼロに設定することで、厳格な受信順序とリプレイ保護を強制で きます。

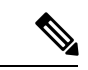

リプレイ保護ウィンドウは、物理インターフェイスまたはサブインターフェイスで独立して設 定できます。物理インターフェイスで設定する場合、設定はサブインターフェイスによって自 動的に継承されます。サブインターフェイスでの明示的な設定は、そのサブインターフェイス で継承された値またはポリシーよりも優先されます。 (注)

# **WAN** インターフェイス カード上の **MACsec**

Cisco IOS XE リリース 3.16Sでは、MACsec は Cisco 4000 シリーズ サービス統合型ルータ (ISR) 上の WAN インターフェイス カード(NIM-2GE-CU-SFP および NIM-2GE-CU-SFP)に導入さ れています。

この WAN インターフェイス カードは、2 つの 1 ギガビット イーサネット ポートを持つ次世 代 WAN インターフェイス カードです。

次世代 WAN インターフェイス カードは、次のプラットフォームでサポートされます。

- Cisco ISR 4451
- Cisco ISR4431
- Cisco ISR4351
- Cisco ISR 4331
- Cisco ISR 4321

#### **OIR** サポート

WANインターフェイスカードが動作中に挿入または取り外し (OIR) されると、そのインター フェイスに関連付けられている設定が保持されます。そのため、インターフェイスがシステム に再挿入された場合、同じ設定で動作します。ただし、Cisco ISR ルータ上の Cisco IOS XE リ リース 3.16s では、MACsec および MKA セッションに次の制限が適用されます。

- 一部のスケーリング シナリオでは、OIR 後に MKA/MACsec セッションが失われる可能性 があります。
- MKA/MACsec セッションは、OIR 後に再確立する必要があります。

# **Cisco 4000** シリーズ サービス統合型ルータでの **MACsec** のパフォーマ ンス

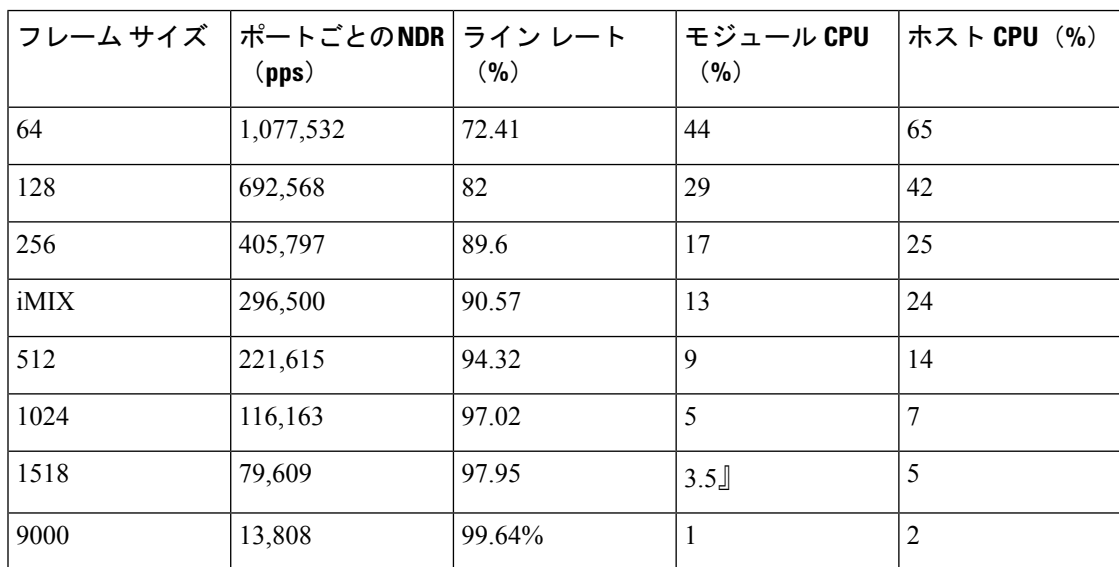

表 **2 : Cisco ISR 4451** ルータのパフォーマンス数値

# **Cisco ASR 1000** プラットフォーム上の **MACsec** のパフォーマンス

次の表に、Cisco IOS XE 16.6 リリース以降の Cisco ASR 1000 ルータのパフォーマンス数値を示 します。

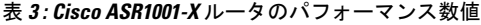

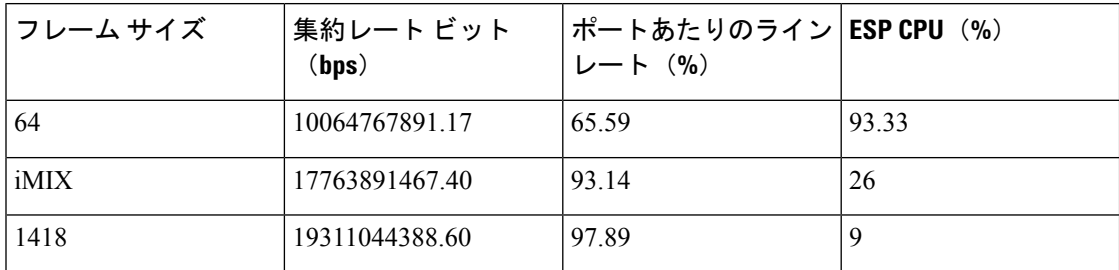

表 **<sup>4</sup> : Cisco ASR1001-HX** ルータのパフォーマンス数値

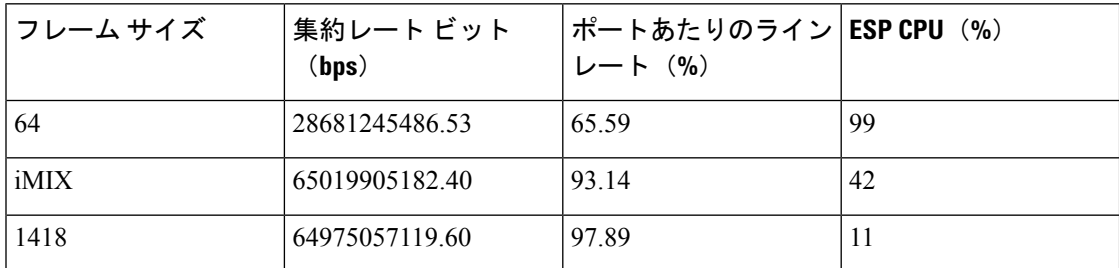

表 **5 : Cisco ASR1002-HX** ルータのパフォーマンス数値

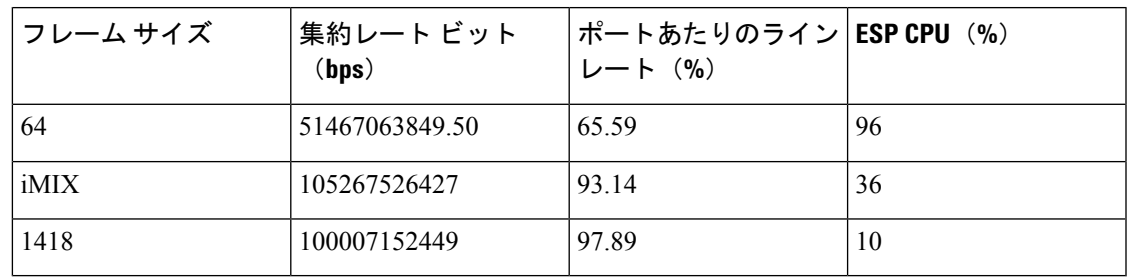

# **ASR 1000** および **ISR 4400** プラットフォームの **MACsec** 互換性マトリッ クス

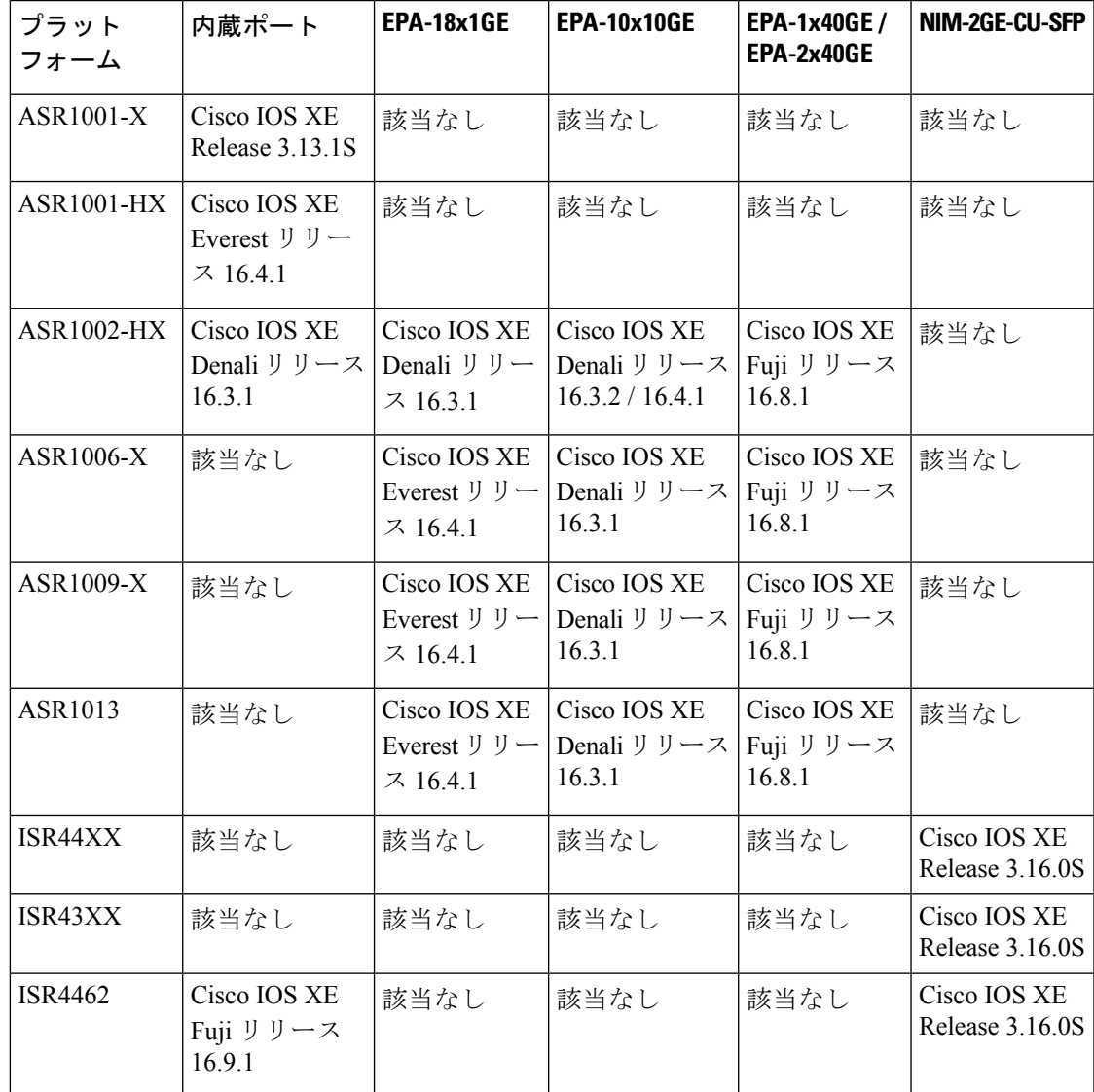

• GLC-100FX はサポートされていません。 (注)

- MIP-100 は、ASR1006X、ASR1009X、ASR1013 プラットフォームで EPA18x1GE、 EPA-10x10GE、EPA-1x40GE、および EPA-2x40GE に対応するために必要です。
- ASR1001-X 上の MACsec には IPsec ライセンスが必要です。
- ASR1001-HX、ASR1002-HX、および EPA 上の MACsec には、ポートごとに MACsec ライ センスが必要です。
- Cisco ISR 4000 プラットフォームでは、MACsec を設定するために HSECK9 ライセンスが 必要です。

IOS XE 17.2 Gibraltar 以降、ポートチャネル設定は MACsec でサポートされています。この機 能を設定するには、リンクバンドルの各インターフェイスでMACsecを設定してください。詳 細については、「設定例」を参照してください。 (注)

# **WANMACsec**および**MKA**のサポート機能強化の設定方法

### **MKA** の設定

MACsec Key Agreement (MKA) は、キー管理パラメータの設定と制御を可能にします。MKA を設定するには、次のタスクを実行します。

#### 手順の概要

- **1. enable**
- **2. configure terminal**
- **3. mka policy** *policy-name*
- **4. include-icv-indicator**
- **5. key-server priority** *key-server-priority*
- **6. macsec-cipher-suite** {**gcm-aes-128** | **gcm-aes-256** | **gcm-aes-xpn-128** | **gcm-aes-xpn-256**}
- **7. sak-rekey interval** *interval*
- **8. confidentiality-offset 30**
- **9. end**

### 手順の詳細

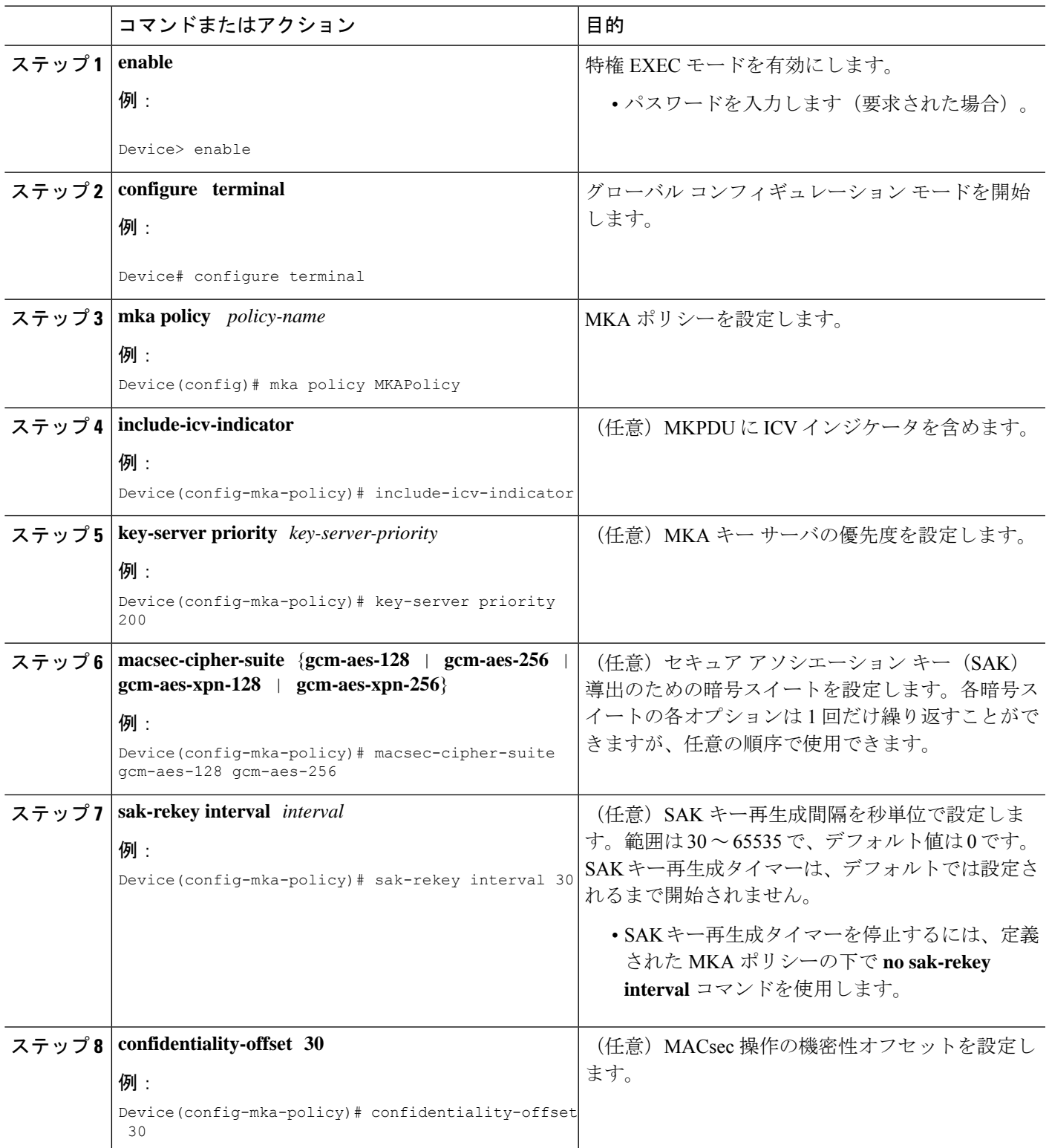

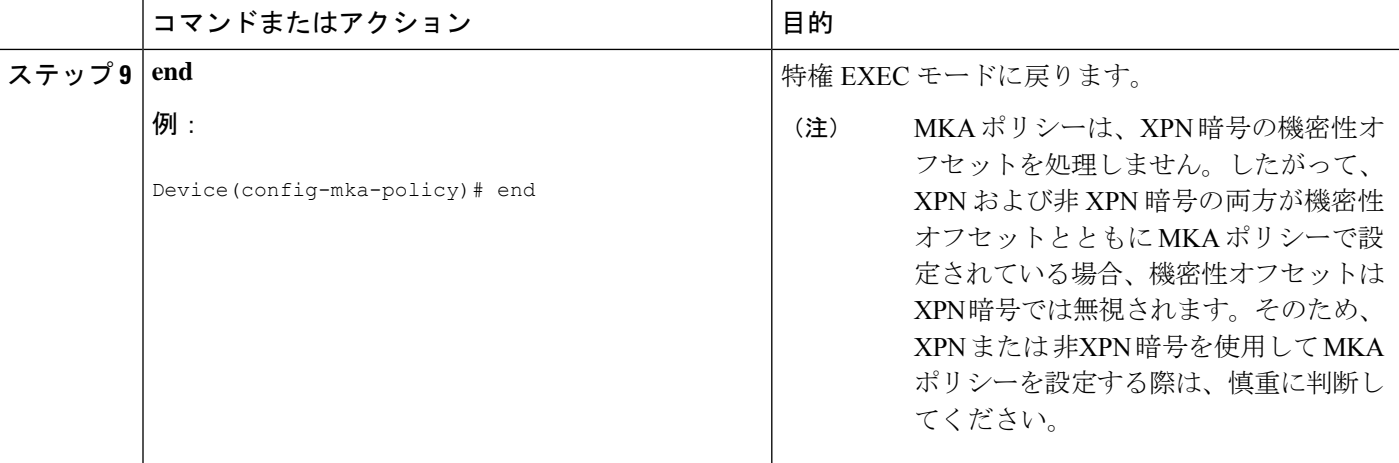

#### 例

**show mka policy** コマンドを使用して設定を確認できます。次に、**show** コマンドの出 力例を示します。MKPDU に icv-indicator を含めないようにするには、MKA ポリシー で **no include-icv-indicator**でコマンドを使用します。

```
MKA Policy Summary...
```
Codes : CO - Confidentiality Offset, ICVIND - Include ICV-Indicator, SAKR OLPL - SAK-Rekey On-Live-Peer-Loss, DP - Delay Protect, KS Prio - Key Server Priority

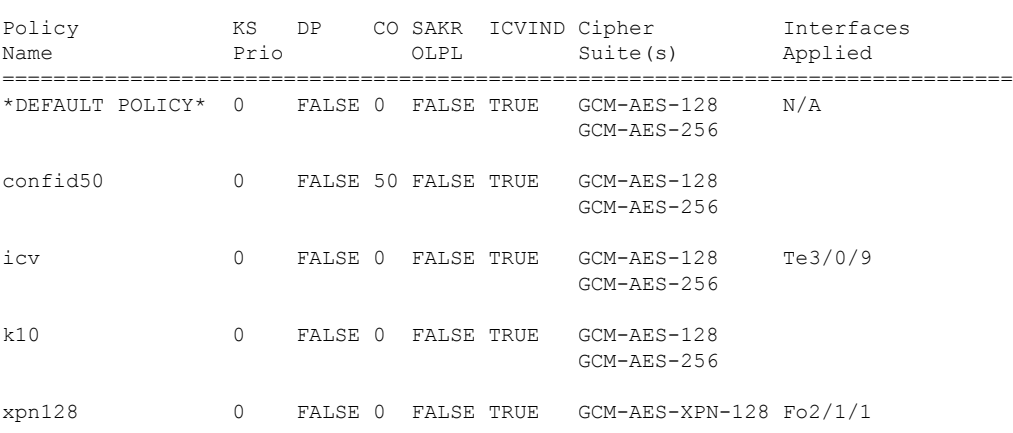

## インターフェイスでの **MACsec** および **MKA** の設定

インターフェイスで MACsec と MKA を設定するには、次のタスクを実行します。

#### 手順の概要

- **1. enable**
- **2. configure terminal**
- **3. interface** *type number*
- **4. mka policy** *policy-name*
- **5. mka pre-shared-keykey-chain***key-chain-name*
- **6. macsec**
- **7. macsec replay-protection window-size**
- **8. end**

#### 手順の詳細

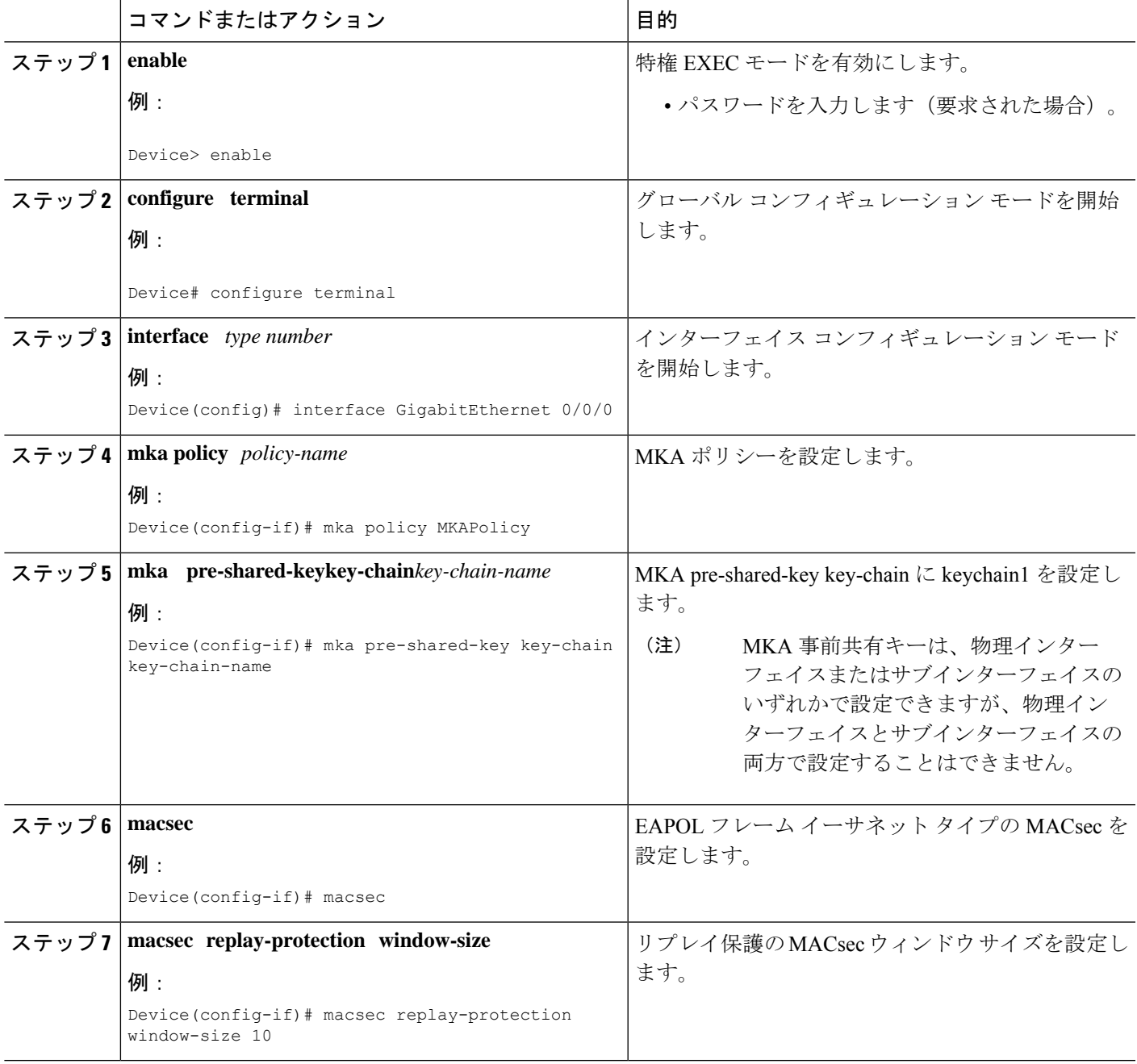

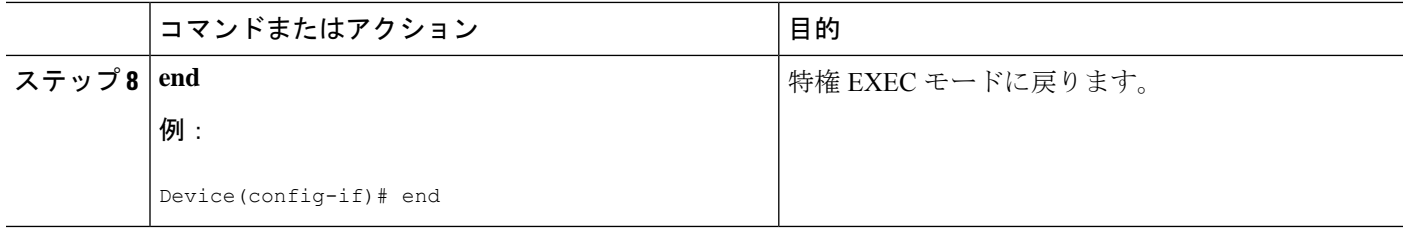

### **MKA** 事前共有キーの設定

MACsec Key Agreement (MKA)事前共有キーを設定するには、次のタスクを実行します。

手順の概要

- **1. enable**
- **2. configure terminal**
- **3. key chain** *key-chain-name* [**macsec**]
- **4. key** *hex-string*
- **5. cryptographic-algorithm** {**gcm-aes-128** | **gcm-aes-256**}
- **6. key-string** {[**0** | **6**] *pwd-string* | **7** | *pwd-string*}
- **7. lifetime local** {{*day month year* **duration** *seconds*}
- **8. end**

#### 手順の詳細

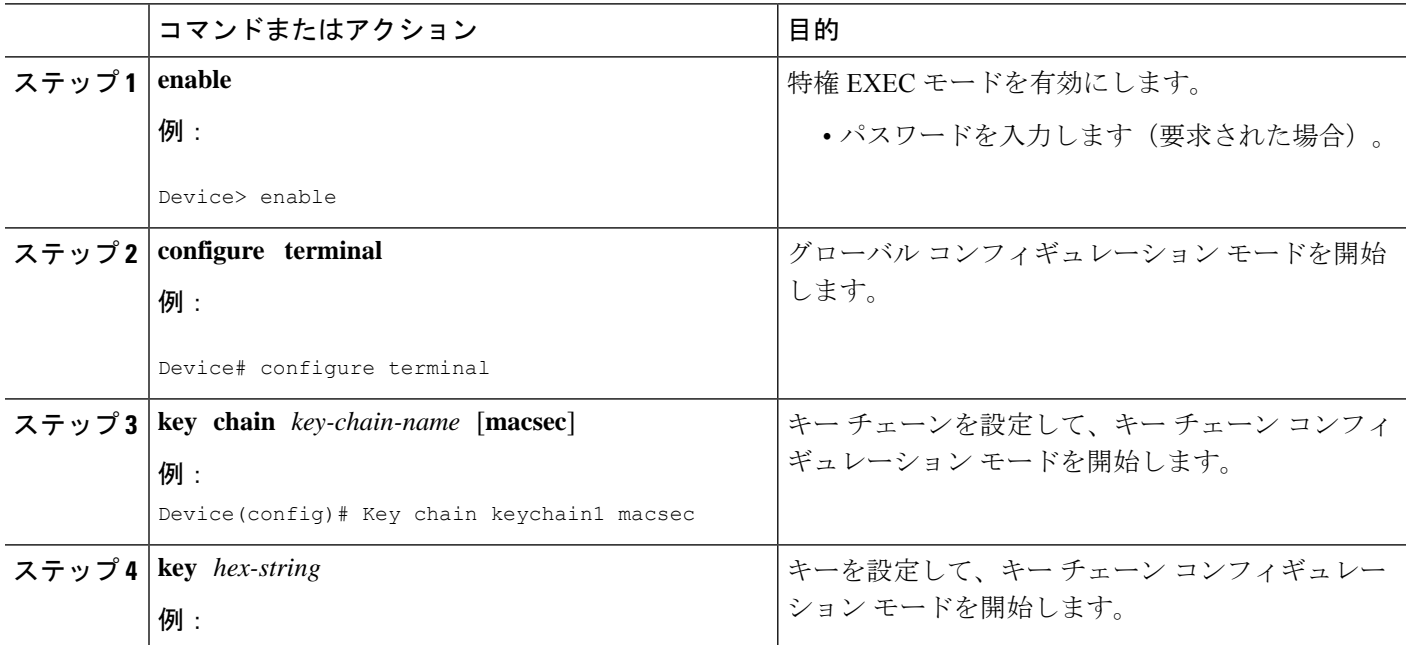

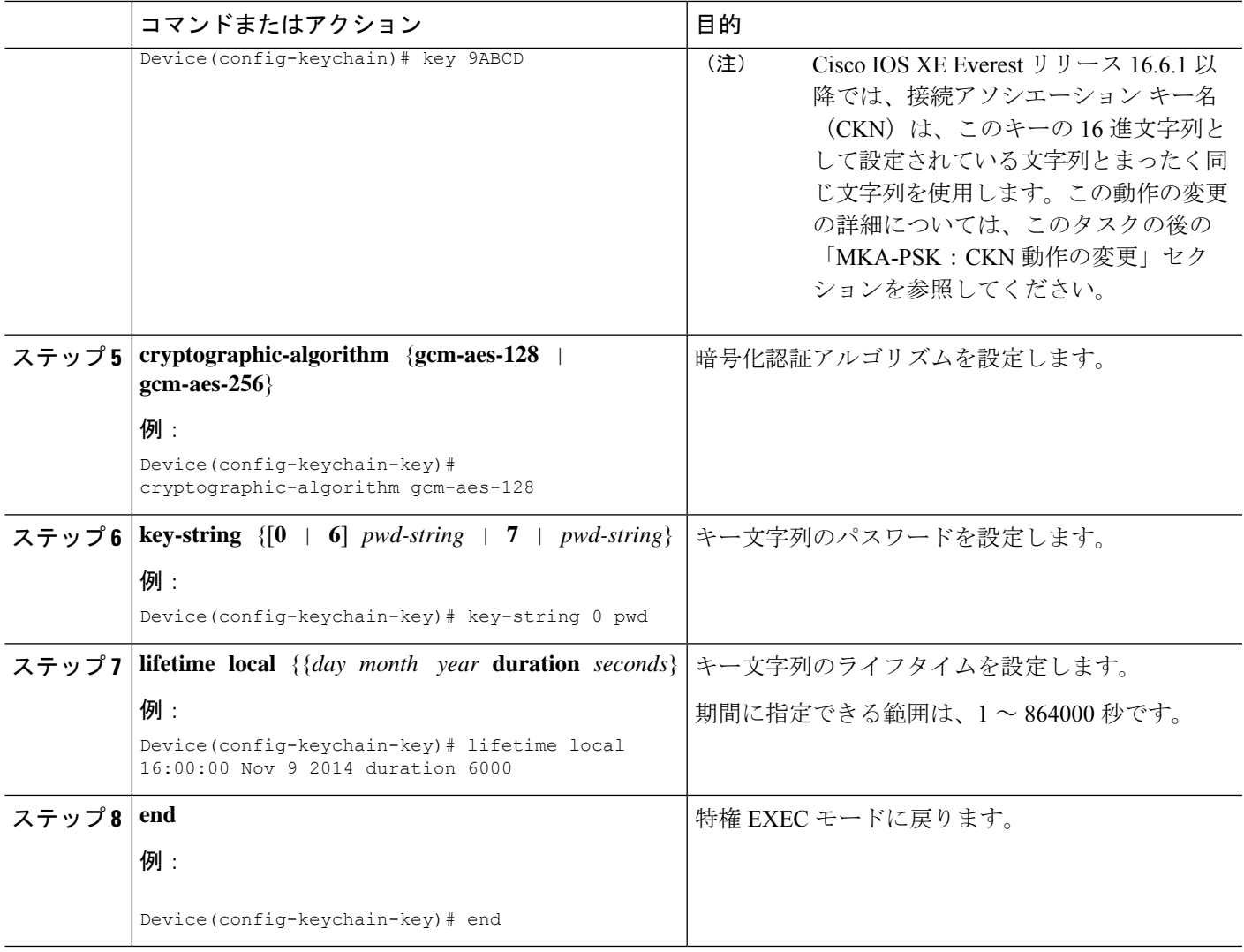

接続アソシエーション キー(**CAK**)再生成の例

CAK のキー再生成は、次の場合に発生します。

- キー チェーン K1 内でキー 01 からキー 02 に移動する場合。
- あるキー チェーン K1 から別のキー チェーン K2 に移動する場合。

注: CAS キー再生成が正常に行われ、キー/CA 間のシームレスな移行(トラフィック 損失やセッションの再起動を伴わない)が実現するように、各キーのライフタイム間 にオーバーラップがあるようにキーを設定することを推奨します。

```
Device# show key chain k1
Key-chain k1:
   MacSEC key chain
   key 01 — text "c890433a1e05ef42d723a6b58af8fdbf7a25f42b3cda6a5eeb5ae4bf3a0a679f"
        lifetime (00:00:00 UTC Oct 29 2014) - (12:10:00 UTC Oct 29 2014)
```
key 02 — text "14d9167d538819405c0ff78c655141ed4b3c7242562c0fb0f7a56f780bf29e52" lifetime (12:00:00 UTC Oct 29 2014) - (18:05:00 UTC Oct 29 2014) key 03 — text "88d971cb19d9f2598ad76edc562ade2e7e91e3ed70524f5c3c4d8d9599d0670e" lifetime (18:00:00 UTC Oct 29 2014) - (18:10:00 UTC Oct 29 2014) key 04 — text "75474bce819b49ad7e5bd06236bc0c944c69892f71e942e2f9812b7d3a7b2a5f" lifetime (18:10:00 UTC Oct 29 2014) - (infinite) !In this case, Key 01, 02, 03 have overlapping time, but not key 04. Here is the sequence, how this works: @00:00:00 - A new MKA session is Secured with key 01 @12:00:00 - CAK Rekey triggers with key 02 and upon success goes to Secured state @18:00:00 - CAK Rekey triggers with key 03 and upon success goes to Secured state @18:10:00 - Key 03 dies, hence MKA sesion using this key is brought down @18:10:00 - Key 04 becomes active and a new MKA session is triggered with this key. Upon success, session will be Secured and UP for infinite time.

### **MKA-PSK**:**CKN** 動作の変更

Cisco IOS XE Everest リリース 16.6.1 以降では、MKA-PSK セッションで、固定 32 バイトの代 わりに、接続アソシエーション キー名 (CKN) は、このキーの 16 進文字列として設定されて いる文字列とまったく同じ文字列を CKN として使用します。

#### 設定例:

```
configure terminal
key chain abc macsec
 key 11
   cryptographic-algorithm aes-128-cmac
   key-string 12345678901234567890123456789013
   lifetime local 12:21:00 Sep 9 2015 infinite
```
end

上記の例では、 **show mka session** コマンドの **show** コマンド出力は次のようになります。

Device# **show mka session**

```
Total MKA Sessions....... 1
Secured Sessions... 1
Pending Sessions... 0
```
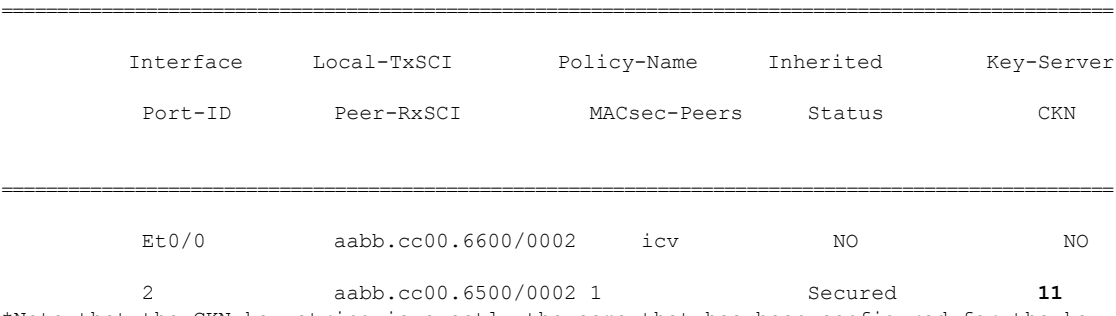

\*Note that the CKN key-string is exactly the same that has been configured for the key as hex-string.\*

一方で CKN 動作が変更され、もう一方で CKN 動作が変更されていない 2 つのイメージ間の相 互運用性の場合、キーの 16 進数文字列は 64 文字の 16 進数文字列である必要があります。こ

の文字列は、CKN 動作が変更されたイメージを持つデバイスで動作するようにゼロ パディン グされている必要があります。次の例を参照してください。

**Configuration without CKN key-string behavior change:**

config t key chain abc macsec key 11 cryptographic-algorithm aes-128-cmac key-string 12345678901234567890123456789013 lifetime local 12:21:00 Sep 9 2015 infinite

#### **Configuration with CKN key-string behavior change:**

config t key chain abc macsec key 11000000000000000000000000000000000000000000000000000000000000000 cryptographic-algorithm aes-128-cmac key-string 12345678901234567890123456789013 lifetime local 12:21:00 Sep 9 2015 infinite

## **EAPoL** イーサネット タイプを変更するオプションの設定

#### 手順の概要

**1. enable**

•

- **2. configure terminal**
- **3. interface** *type number*
- **4. eapol** *eth-type*
- **5. exit**

#### 手順の詳細

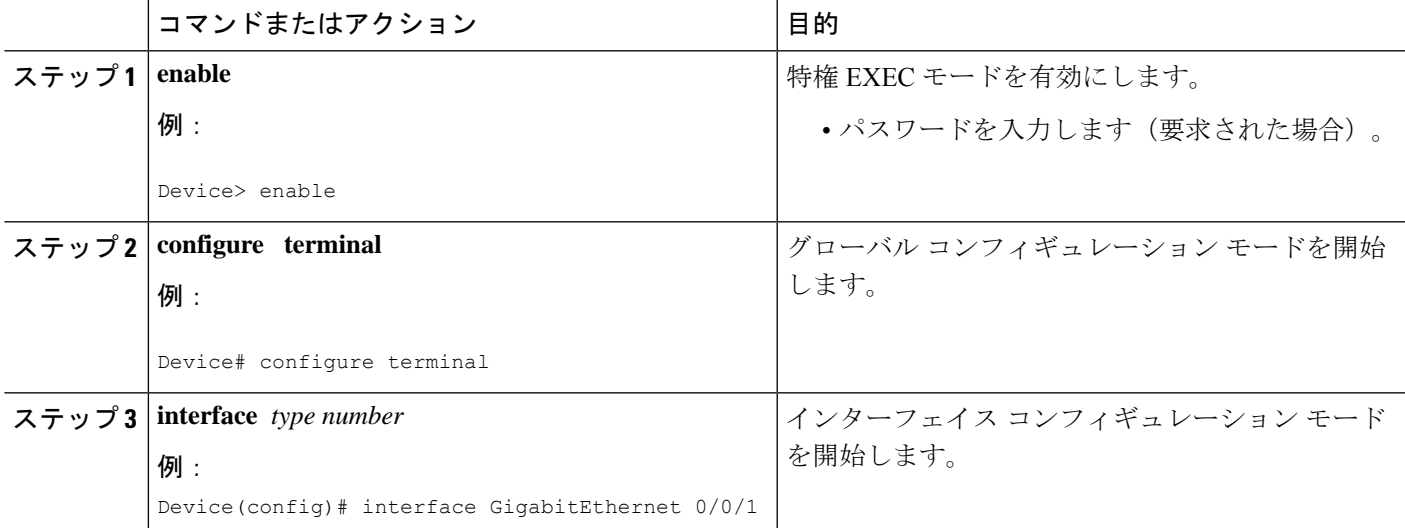

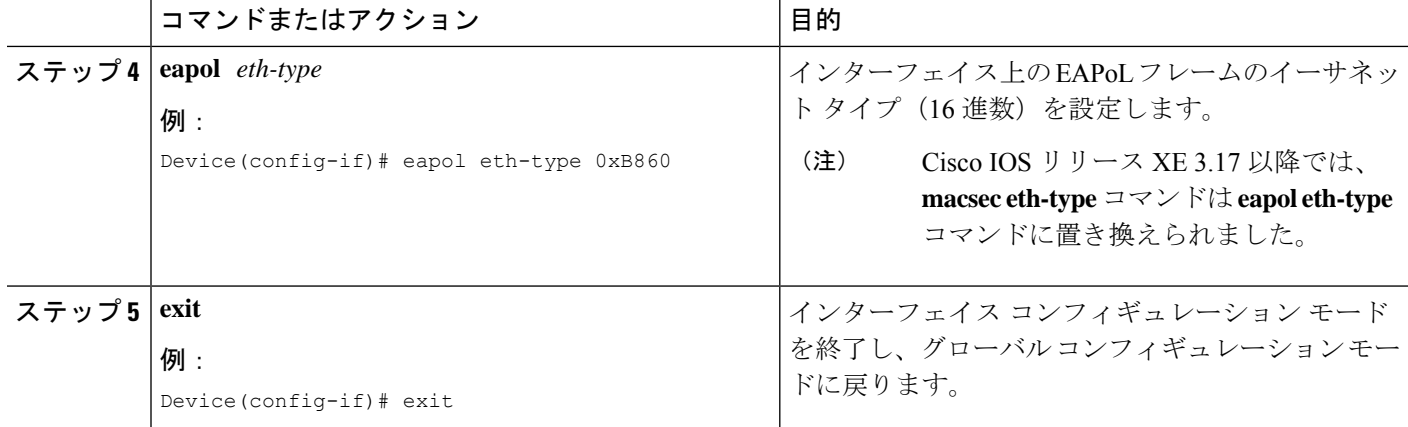

# インターフェイスおよびサブインターフェイスでの宛先 **MAC** アドレ スの設定

インターフェイスまたはサブインターフェイスで宛先 MAC アドレスを設定するには、次のタ スクを実行します。宛先 MAC は、ピアの MAC またはマルチキャスト MAC アドレスにする ことができます。**eapol destination-address** コマンドがメイン インターフェイスで設定されて いる場合は、そのインターフェイス上のすべてのサブインターフェイスに適用されます。ただ し、 **eapol destination-address** コマンドがサブインターフェイスで設定されている場合は、メ イン インターフェイスのコマンドよりも優先されます。

#### 手順の概要

- **1. enable**
- **2. configure terminal**
- **3. interface** *type number*
- **4. eapol destination-address** [*MAC-Address* | [**bridge-group-address** | **broadcast-address** | **lldp-multicast-address**]
- **5. eapol destination-address bridge-group-address**
- **6. eapol destination-address broadcast-address**
- **7. eapol destination-address lldp-multicast-address**
- **8. end**

#### 手順の詳細

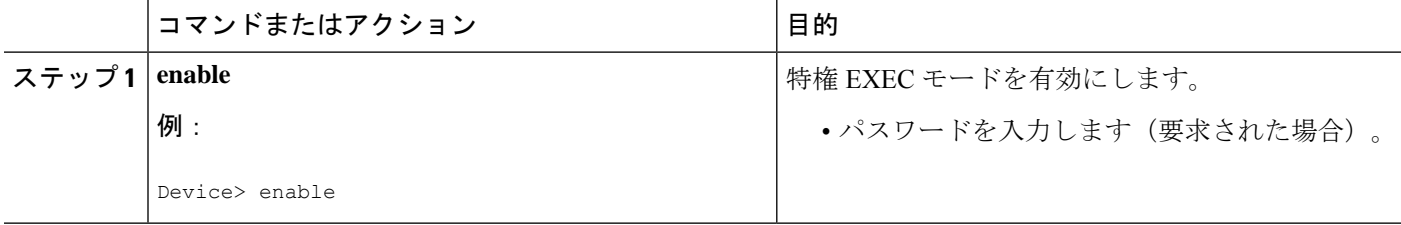

ш

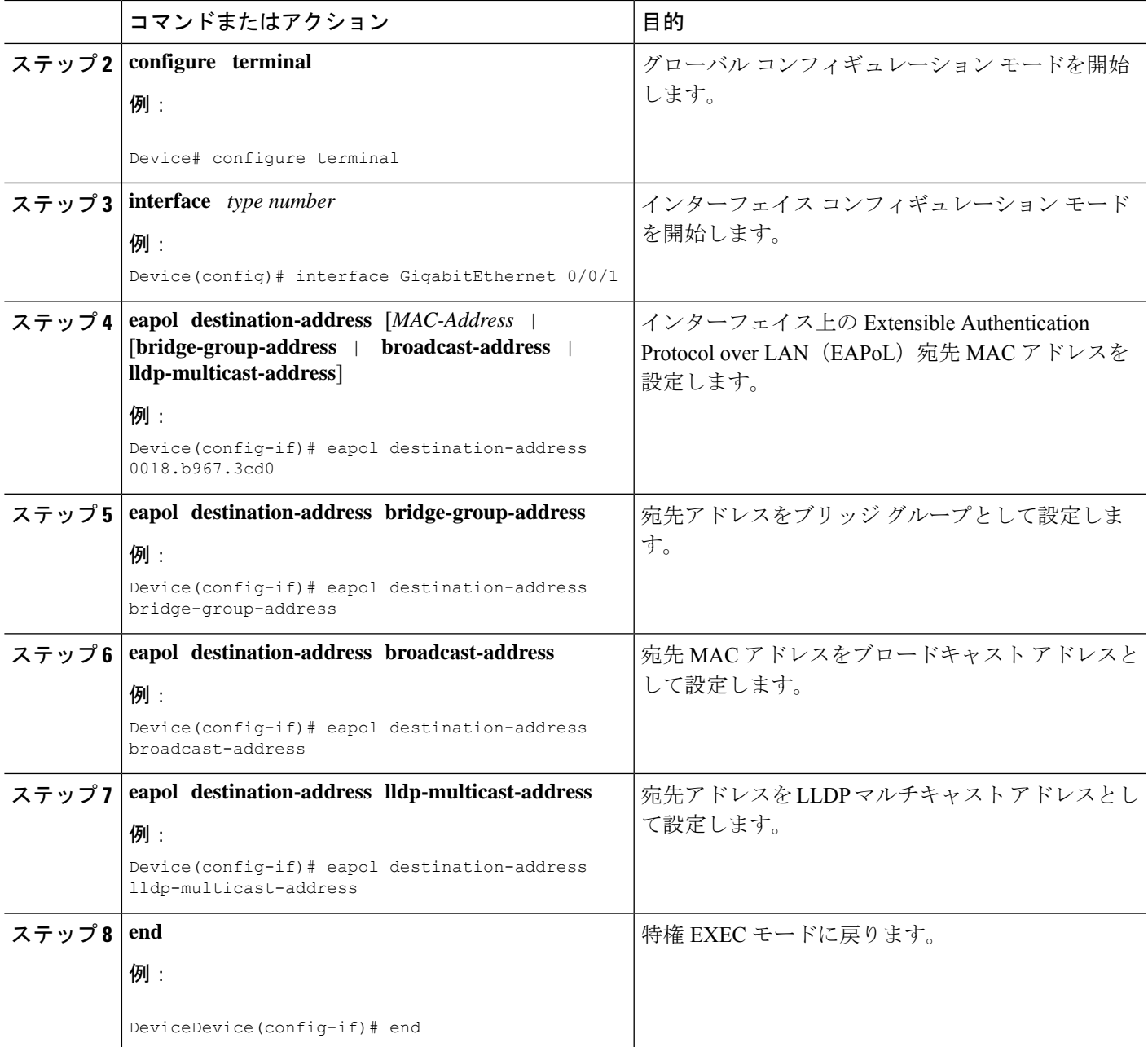

# **WAN MACsec** および **MKA** の設定例

# 例:**EPL** サービスを使用した **CE** から **CE** へのポイントツーポイント接 続

次に、ポートベースのサービスを使用して、イーサネット プライベート回線 (EPL) を使用したポイントツーポイントのカスタマーエッジからカスタマーエッジへの接続 の設定例を示します。 !Customer Edge 1 key chain k1 macsec\* key 01 key-string 12345678901234567890123456789012 interface GigabitEthernet0/0/4 ip address 10.3.1.1 255.255.255.0 mka pre-shared-key key-chain k1\* macsec\* !Customer Edge 2

```
key chain k1 macsec*
 key 01
 key-string 12345678901234567890123456789012
interface GigabitEthernet0/0/4
 ip address 10.3.1.2 255.255.255.0
 mka pre-shared-key key-chain k1*
 macsec*
```
# 例:**EVPL**サービスを使用したハブとスポークのポイントツーポイント 接続

次に、VLANモードのイーサネット仮想プライベート回線(EVPL)サービスを使用し た、ポイントツーポイントのハブ アンド スポーク接続の設定例を示します。

```
!CE 1
key chain k1 macsec*
key 01
key-string 12345678901234567890123456789012
interface GigabitEthernet0/0/4
 macsec dot1q-in-clear 1*
 macsec replay-protection-window-size 100
interface GigabitEthernet0/0/4.1
 encapsulation dot1Q 10
 ip address 10.3.1.1 255.255.255.0
 mka pre-shared-key key-chain k1*
 macsec*
interface GigabitEthernet0/0/4.2
 encapsulation dot1Q 20
 ip address 10.3.2.1 255.255.255.0
 mka pre-shared-key key-chain k1*
 macsec*
```

```
!CE 2
key chain k1 macsec*
  key 01
  key-string 12345678901234567890123456789012
interface GigabitEthernet0/0/4
  macsec dot1q-in-clear 1*
  macsec replay-protection-window-size 100
interface GigabitEthernet0/0/4.1
  encapsulation dot1Q 10
   ip address 10.3.1.1 255.255.255.0
  mka pre-shared-key key-chain k1*
  macsec*
!CE 3
key chain k1 macsec*
 key 01
  key-string 12345678901234567890123456789012
interface GigabitEthernet0/0/4
  macsec dot1q-in-clear 1*
 macsec replay-protection-window-size 100
interface GigabitEthernet0/0/4.1
  encapsulation dot1Q 10
  ip address 10.3.1.1 255.255.255.0
  mka pre-shared-key key-chain k1*
  macsec*
```
(注) アスタリスク(\*)付きのコマンドは、すべて必須コマンドです。

# 例:**MACsec** および非 **MACsec** スポークを使用したポイントツーポイ ントのハブ アンド スポーク接続

次に、MACsec および非 MACsec スポークを使用したポイントツーポイントのハブア ンドスポーク接続の出力例を示します。

```
key chain k1 macsec*
  key 01
  key-string 12345678901234567890123456789012
interface GigabitEthernet0/0/4
 macsec dot1q-in-clear 1*
  macsec access-control should-secure*
interface GigabitEthernet0/0/4.1
  encapsulation dot1Q 10
  ip address 10.3.1.1 255.255.255.0
 mka pre-shared-key key-chain k1*
  macsec*
interface GigabitEthernet0/0/4.2
  encapsulation dot1Q 20
  ip address 10.3.2.1 255.255.255.0
 mka pre-shared-key key-chain k1*
 macsec*
interface GigabitEthernet0/0/4.3
  encapsulation dot1Q 30
  ip address 10.3.3.1 255.255.255.0
```
!CE1

```
key chain k1 macsec*
  key 01
  key-string 12345678901234567890123456789012
interface GigabitEthernet0/0/4
 macsec dot1q-in-clear 1*
 macsec access-control should-secure*
interface GigabitEthernet0/0/4.1
 encapsulation dot1Q 10
  ip address 10.3.1.2 255.255.255.0
 mka pre-shared-key key-chain k1*
 macsec*
ICER3key chain k1 macsec*
 key 01
  key-string 12345678901234567890123456789012
interface GigabitEthernet0/0/4
 macsec dot1q-in-clear 1*
interface GigabitEthernet0/0/4.1
 encapsulation dot1Q 20
 ip address 10.3.2.2 255.255.255.0
 mka pre-shared-key key-chain k1*
  macsec*
```

```
!CE4
interface GigabitEthernet0/0/4.1
 encapsulation dot1Q 30
 ip address 10.3.3.2 255.255.255.0
```
# 例:**EP-LAN**サービスを使用したハブとスポークのマルチポイントツー マルチポイント接続

```
次に、ポート モードのイーサネット プライベート回線 (EP-LAN) サービスを使用し
た、マルチポイントツーマルチポイントのハブアンドスポーク接続の設定例を示しま
す。
!CE 1
key chain k1 macsec*
 key 01
 key-string 12345678901234567890123456789012
 cryptographic-algorithm aes-128-cmac
mka policy p1
 macsec-cipher-suite gcm-aes-256
interface GigabitEthernet0/0/4
 ip address 10.3.1.1 255.255.255.0
 mka pre-shared-key key-chain k1*
 mka policy p1
 macsec*
!CE 2
key chain k1 macsec*
 key 01
 key-string 12345678901234567890123456789012
 cryptographic-algorithm aes-128-cmac
mka policy p1
 macsec-cipher-suite gcm-aes-256
interface GigabitEthernet0/0/4
 ip address 10.3.1.2 255.255.255.0
```

```
mka pre-shared-key key-chain k1*
  mka policy p1
 macsec*
!CE 3
key chain k1 macsec*
  key 01
  key-string 12345678901234567890123456789012
  cryptographic-algorithm aes-128-cmac
mka policy p1
  macsec-cipher-suite gcm-aes-256
interface GigabitEthernet0/0/4
  ip address 10.3.1.3 255.255.255.0
  mka pre-shared-key key-chain k1*
  mka policy p1
  macsec*
```
# 例:**EVP-LAN**サービスを使用したハブとスポークのマルチポイントツー マルチポイント接続

次に、VLANモードのイーサネット仮想プライベート回線(EVP-LAN)サービスを使 用した、マルチポイントツーマルチポイントのハブアンドスポーク接続の設定例を示 します。 !CE 1 key chain k1 macsec\* key 01 key-string 12345678901234567890123456789012 interface GigabitEthernet0/0/4 macsec dot1q-in-clear 1\* macsec replay-protection-window-size 100 eapol destination-address broadcast interface GigabitEthernet0/0/4.1 encapsulation dot1Q 10 ip address 10.3.1.1 255.255.255.0 mka pre-shared-key key-chain k1\* macsec\* !CE 2 key chain k1 macsec\* key 01 key-string 12345678901234567890123456789012 interface GigabitEthernet0/0/4

```
macsec dot1q-in-clear 1*
 macsec replay-protection-window-size 100
  eapol destination-address broadcast
interface GigabitEthernet0/0/4.1
 encapsulation dot1Q 10
  ip address 10.3.1.2 255.255.255.0
  mka pre-shared-key key-chain k1*
 macsec*
!CE 3
key chain k1 macsec*
  key 01
  key-string 12345678901234567890123456789012
interface GigabitEthernet0/0/4
 macsec dot1q-in-clear 1*
 macsec replay-protection-window-size 100
```

```
eapol destination-address broadcast
interface GigabitEthernet0/0/4.1
 encapsulation dot1Q 10
 ip address 10.3.1.3 255.255.255.0
 mka pre-shared-key key-chain k1*
 macsec*
```
### 例:トラフィックに影響を与えずにメンテナンス タスクを実行する

次に、トラフィックに影響を与えないパフォーマンスメンテナンスタスクの設定例を 示します。

#### 事前共有キーの変更(**CAK** ロールオーバー)

次に、事前共有キーを変更するための設定例を示します。

(注)

キーは、両方のルータでライフタイムを設定することで、次のキーに自動的にロール バックされるように設定できます。

```
!From
key chain k1 macsec*
 key 01
 key-string 12345678901234567890123456789012
!To
key chain k1 macsec*
 key 01
  key-string 12345678901234567890123456789012
  lifetime local 10:30:00 Oct 30 2014 11:30:00 Oct 30 2014
 key 02
   key-string 11145678901234567890123456789012
```
#### キー チェーンの変更(キー チェーン ロールオーバー)

キーチェーンを変更するための設定例を次に示します:キーチェーンロールオーバー

```
! From
key chain k1 macsec*
 key 01
  key-string 12345678901234567890123456789012
interface TenGigabitEthernet0/0/0.10
mka pre-shared-key key-chain k1
! To
key chain k1 macsec
 key 01
  key-string 12345678901234567890123456789012
key chain k2 macsec
 key 02
  key-string abcdef0987654321abcdef0987654321
interface TenGigabitEthernet0/0/0.10
mka pre-shared-key key-chain k2
```
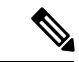

任意のキーチェーンの下に定義されたキーIDは、デバイス上の一意の値にする必要が あります。 (注)

ルータは、同じセッションに参加する他のピアルータよりも低いプライオリティを設 定することによって、キーサーバーになることができます。確定的にキーサーバーに 選択されるように、キーサーバーのプライオリティを設定します。たとえば、ハブア ンド スポーク シナリオでは、キーサーバーの最も理想的な場所はハブ サイトのルー タです。

```
!Hub Site (Key Server):
mka policy p1
key-server priority 0
!0 is the default.
```
interface TenGigabitEthernet0/0/0.10 mka pre-shared-key key-chain k1 mka policy p1

!Spoke Sites (non-Key Servers): mka policy p1 key-server priority 1

```
interface TenGigabitEthernet0/0/0.10
mka pre-shared-key key-chain k1
mka policy p1
```
次に、データトラフィックを暗号化する暗号スイートを変更するための設定例を示し ます。

```
mka policy p1
macsec-cipher-suite gcm-aes-128
interface GigabitEthernet0/0/1.10
mka policy p1
```
!Alternate configuration

```
mka policy p1
macsec-cipher-suite gcm-aes-256
interface GigabitEthernet0/0/1.10
mka policy p1
key chain k3 macsec
key 01
   key-string abcdef0987654321abcdef0987654321
   cryptographic-algorithm aes-128-cmac
interface TenGigabitEthernet0/0/0.10
```

```
mka pre-shared-key key-chain k3
```
!Alternate configuration:

```
key chain k3 macsec
key 01
  key-string abcdef0987654321abcdef0987654321
  cryptographic-algorithm aes-256-cmac
interface TenGigabitEthernet0/0/0.10
mka pre-shared-key key-chain k3
```
EAPOL 宛先 MAC アドレスは、物理インターフェイス コンフィギュレーション モー ドまたはサブインターフェイスコンフィギュレーションモードから変更できます。物 理インターフェイスレベルで設定されている場合は、サブインターフェイスによって 自動的に継承されます。継承された値をオーバーライドするには、サブインターフェ イス モードで MAC アドレスを設定します。デフォルトの EAPOL 宛先 MAC アドレス は 01:80: c2:00:00:03 です。

interface TenGigabitEthernet0/0/0 eapol destination-address <H.H.H>

!Alternate configuration

interface TenGigabitEthernet0/0/0 bridge-group-address

!Alternate configuration

interface TenGigabitEthernet0/0/0 lldp-multicast-address>

```
mka policy p1
confidentiality-offset 30
interface GigabitEthernet0/0/1.10
mka policy p1
```
### 例: メンテナンス タスクの実行(トラフィックに影響する)

#### リプレイ保護ウィンドウ サイズの変更

リプレイ保護ウィンドウは、物理インターフェイスコンフィギュレーションモードま たはサブインターフェイスコンフィギュレーションモードから変更できます。物理イ ンターフェイスレベルで設定されている場合は、サブインターフェイスによって自動 的に継承されます。継承された値をオーバーライドするには、サブインターフェイス モードで値を設定します。デフォルトのリプレイ保護ウィンドウ サイズは 64 です。

```
interface TenGigabitEthernet0/0/0
macsec replay-protection window-size 10
```
interface TenGigabitEthernet0/0/0.10 macsec replay-protection window-size 5

#### **clear** オプションでの **VLAN**(**dot1q**)タグの有効化または無効化

**macsecdot1q-in-clear**コマンドは物理インターフェイス上でのみ設定できます。この設 定はサブインターフェイスによって自動的に継承されます。

```
interface GigabitEthernet0/0/1
macsec dot1q-in-clear 1
```
**macsec access-control** [**must-secure** | **should-secure**] コマンドは物理インターフェイス上 でのみ設定できます。この設定はサブインターフェイスによって自動的に継承されま す。

```
interface GigabitEthernet0/0/1
macsec access-control must-secure|should-secure
```
### 例:**MACsec** を使用したポートチャネルの設定

次に、リンクバンドルの2つの個別インターフェイスでMACsecを使用してポートチャ ネルを設定する設定例を示します。

(注)

ポートチャネルの MACsec 設定を有効にしたり削除する前に、すべてのインターフェ イスがシャットダウンされていることを確認してください。

```
key chain kc1 macsec
  key 01
  key-string 12345678901234567890123456789012
  cryptographic-algorithm aes-128-cmac
key chain kc2 macsec
  key 02
  key-string 12345678901234567890123456789013
 cryptographic-algorithm aes-128-cmac
mka policy policy1
 macsec-cipher-suite gcm-aes-256
!Port-Channel Configuration
 interface Port-channel2
 mtu 9216
 ip mtu 9184
 ip address 10.3.1.3 255.255.255.0
  load-interval 30
  bfd interval 750 min_rx 750 multiplier 5
 lacp min-bundle 2
 no shut
  exit
!Member link configuration 1
interface TenGigabitEthernet0/1/1
 no shut
 mtu 9216
 no ip address
  ip mtu 9184
  load-interval 30
  cdp enable
  no cdp tlv app
  mka policy policy1
  mka pre-shared-key key-chain kc1
  macsec
  lacp rate fast
  channel-group 2 mode active
!Member link configuration 2
 interface TenGigabitEthernet0/1/2
 no shut
  mtu 9216
  no ip address
  ip mtu 9184
  load-interval 30
```
cdp enable no cdp tlv app mka policy policy1 mka pre-shared-key key-chain kc2 macsec lacp rate fast channel-group 2 mode active

# その他の参考資料

### 関連資料

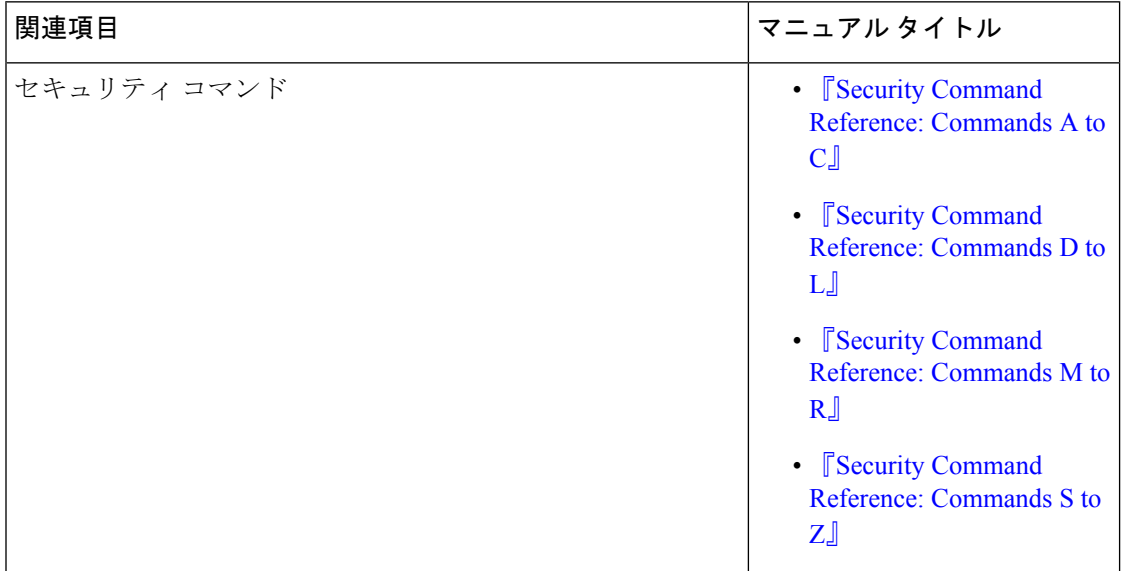

### 標準および **RFC**

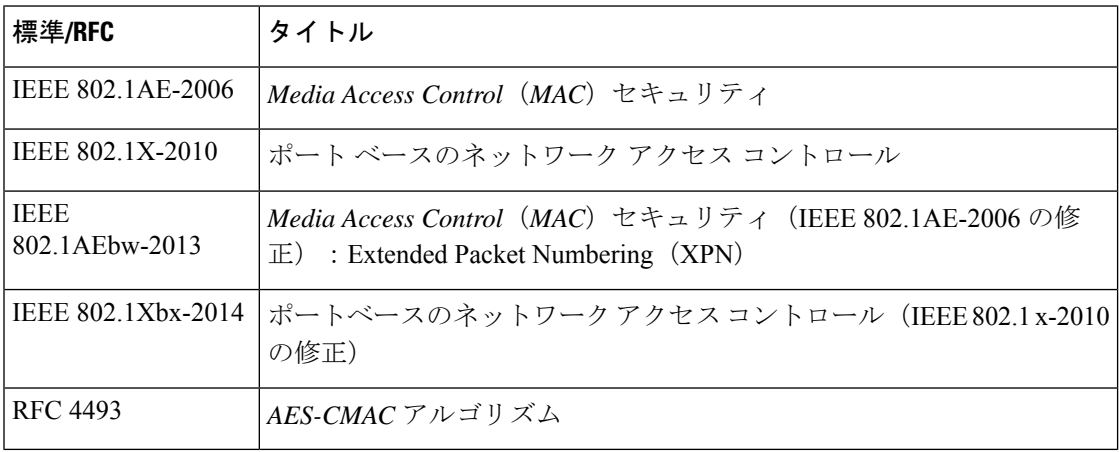

シスコのテクニカル サポート

| 説明                                                                                                    | リンク                                                                       |
|----------------------------------------------------------------------------------------------------|---------------------------------------------------------------------------|
| ルサポートを最大限に活用してください。こ<br>れらのリソースは、ソフトウェアをインストー<br>ルして設定したり、シスコの製品やテクノロ<br>ジーに関する技術的問題を解決したりするた<br>めに使用してください。この Web サイト上の<br>ツールにアクセスする際は、Cisco.comのログ<br>インIDおよびパスワードが必要です。 | 右のURLにアクセスして、シスコのテクニカ   http://www.cisco.com/cisco/web/support/index.html |

I

翻訳について

このドキュメントは、米国シスコ発行ドキュメントの参考和訳です。リンク情報につきましては 、日本語版掲載時点で、英語版にアップデートがあり、リンク先のページが移動/変更されている 場合がありますことをご了承ください。あくまでも参考和訳となりますので、正式な内容につい ては米国サイトのドキュメントを参照ください。